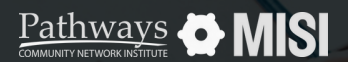

Managing Project Entries, Updates and Exits in Clarity

# **Project Entry**

Managing Projects

## **How to start a project entry**

To be counted in most reports, each client must be enrolled in a project. Enrolling a client in a project in Clarity is a very straightforward process.

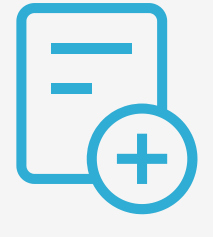

## **Project entry steps**

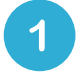

## **Search for the client to enroll**

Go to *Search,* and look for the client you want to enroll in a project using the client search function.

## $\mathbf{2}$

#### **Select the program the client will be enrolled to**

Select the Program option from the top menu to reveal the *Available Programs.*

Find the Programs to use and select *Enroll.*

### **Fill out the enrollment assessment questions**

Fill out the *Enrollment Assessment* questions.

The first segments to fill out are Project Start Date and Housing Move-in Date. Pay close attention to Prior Living Situation, Disabling Conditions and Income and insurance questions.

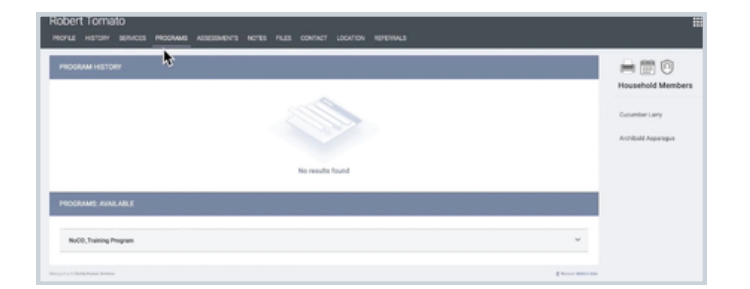

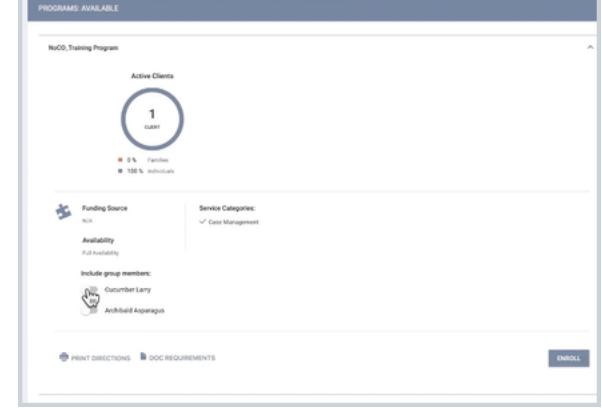

#### **Pro Tips**

The enrollment assessment questions will vary depending on the type of program you are entering data for.

Note: This guide covers the essentials of the course Managing Project Entries, Updates, and Exits in Clarity. Review the training course for a complete overview.